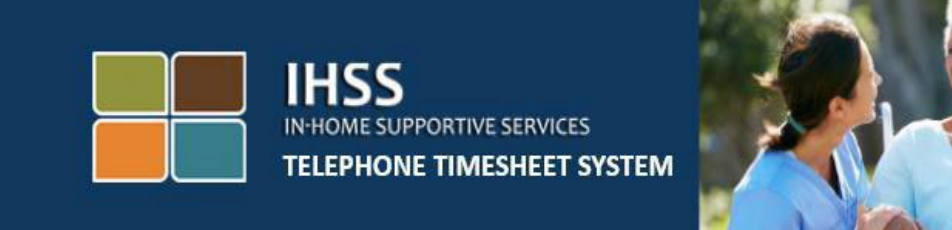

# **تأیید الکترونیک حضور**

# **سامانھ تلفنی ثبت کاربرگ ھای IHSS ثبت ورود و خروج ارائھکنندگان غیرھمخانھ**

برای کمک بیشتر، لطفاً از دوشنبه تا جمعه، از 8 صبح تا 5 عصر با شماره تلفن 376-7066 (866) با میز خدمات IHSS تماس بگیرید.

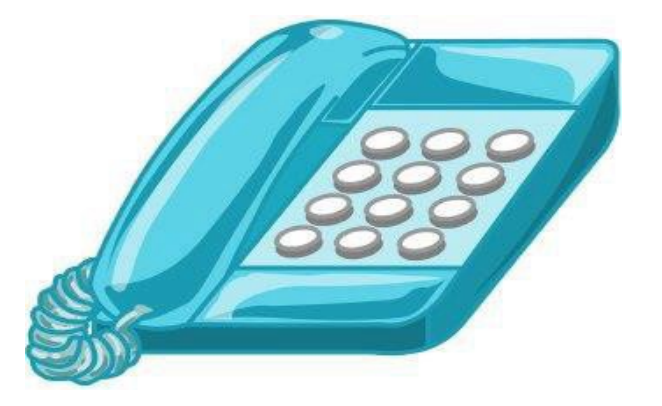

سامانھ EVV برای تطابق با سامانھ تلفنی ثبت کاربرگ ( TTS (و ِ درگاه خدمات الکترونیک ( ESP (برنامھ خدمات پشتیبانی در منزل ( IHSS ( روزآمد شده است تا ھنگامی کھ ارائھ کنندگان برای روزھای کاری خود ورود و خروجشان را ثبت میکنند، موقعیت مکانی آنها را بهصورت الکترونیک تأیید کند. شما میتوانید در َپ تمامی روزھای کاری، ورود و خروجتان را با استفاده از یکی از این سامانھ ھا ثبت کنید: TTS، ESP، ا تلفن ھمراه EVV IHSS.

این راھنما چگونگی ثبت ورود و خروج با استفاده از **TTS** را توضیح می دھد.

#### **چیزھایی کھ باید پیش از ثبت ورود و خروج بدانید:**

- **در شروع و پایان ھمھ روزھای کاری،** ارائھ کنندگانی کھ در خانوار دریافت کننده(گان)ای کھ برایش(ان) کار می کنند، ساکن **نیستند**، بھ عبارت دیگر ارائھ کنندگان غیرھم خانھ، ملزم ھستند کھ با وارد کردن موقعیت مکانی (منزل یا محیط بیرون)، و نوع برنامھ ( IHSS یا درصورت اقتضا WPCS (ورود و خروج خود را ثبت کنند.
	- **موقعیت مکانی شما در طول روز ردیابی نمی شود.** موقعیت مکانی تنھا ھنگامی کھ ارائھکننده با انتخاب «منزل » ورود و خروجش را ثبت می کند ، مورد تأیید قرار میگیرد.
	- کاربران TTS **باید** با استفاده از **خط تلفن ثابت دریافتکننده** ورود و خروجشان را ثبت کنند. چنانچه دریافتکننده خط تلفن ثابت نداشته باشد، ار ائهکننده باید از ESP یا از اَپ تلفن همر اه EVV IHSS استفاده کند. استفاده از یک تلفن ھمراه برای تماس با TTS موجب تأیید الکتر ونیک موقعیت مکانبی نمی شود.
	- ارائھکنندگان غیرھم خانھ ای کھ بھ یک دریافت کننده کھ با ھر دو برنامھ IHSS و WPCS مرتبط است ، خدمات IHSS و WPCS ارائھ می کنند، ملزم خواھند بود تا ورود و خروجشان را برای هریک از این برنامهها بهصورت جداگانه ثبت کنند.
		- **چنانچھ در ھنگام ثبت ورود و خروج اشتباھی رخ دھد، ھیچگونھ مجازاتی در کار نخواھد بود.** ارائھ توان کنندگان می ند اطلاعات واردشده را درست تا زمانی کھ کاربرگشان را برای تأیید بھ دریافت کننده شان تحویل می دھند، تصحیح کنند.
			- ارائھکنندگان ھمچون گذشتھ کاربرگ ھایشان را از طریق ESP و ٫ یا TTS صورت بھ الکترونیک ثبت خواھند کرد.
		- ارائھکنندگان ھمچنان برای ساعاتی کھ کار کرده اند دستمزد دریافت می کنند، نھ برای ساعات بین ورود و خروج.
			- **دریافت کنندگان بھ ھیچوجھ تحت تأثیر قرار نمی گیرند.** الزامات ثبت زمان ورود و خروج، خدمات ارائەشده به دریافتکنندگان یا چگونگی ارائه آنها را تغییر نمیدهد.

**بیایید شروع کنیم!** 

برای دسترسی بھ TTS، با استفاده از یک خط تلفن ثابت بھ **EVV DIAL) 833 (**یا **342-5388 (833)** زنگ بزنید.

**ورود بھ حساب TTS**

پس از اینکھ شماره بھ زنگ زدید، TTS موارد زیر را بھ شما یادآور می شود:

از اینکھ با سامانھ ثبت تلفنی کاربرگ ھای *IHSS* تماس گرفتید متشکریم. لطفاً از میان گزینھ ھای مطرح شده زبان مورد نظر خود را انتخاب کنید . شما میتوانید این کار را ھروقت کھ خواستید انجام دھید.

> برای انگلیسی *'1'* را فشار دھید برای اسپانیایی *'2'* را فشار دھید برای ارمنی *'3'* را فشار دھید برای چینی *'4'* را فشار دھید

زبان مورد نظرتان را با استفاده از صفحھ کلید تلفنتان انتخاب کنید.

سپس، TTS به شما یادآور خواهد شد که انتخاب کنید آیا یک دریافتکنندهاید یا یک ار ائهکننده.

چنانچھ یک دریافت کنندهاید، *'1'* را فشار دھید چنانچھ یک ارائھ کنندهاید، *'2'* را فشار دھید.

از آنجا کھ شما یک ارائھ کنندهاید، **'2' را فشار دھید.** 

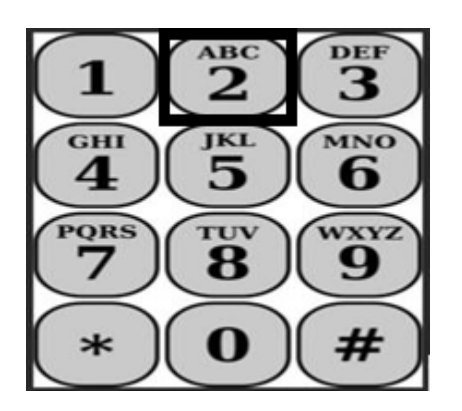

در اینجا شما بھ منوی اصلی برده خواھید شد. TTS موارد زیر را بھ شما یادآور خواھد شد:

این منوی اصلی است. لطفاً از میان گزینھ ھای زیر انتخاب کنید. می توانید این کار را ھر وقت کھ خواستید انجام دھید:

برای ورود بھ حساب، *'1'* را فشار دھید برای تغییر رمز عبور خود ، *'2'* را فشار دھید برای ثبت نام، *'3'* را فشار دھید

برای ورود بھ حساب TTSتان، **'1' را فشار دھید.** 

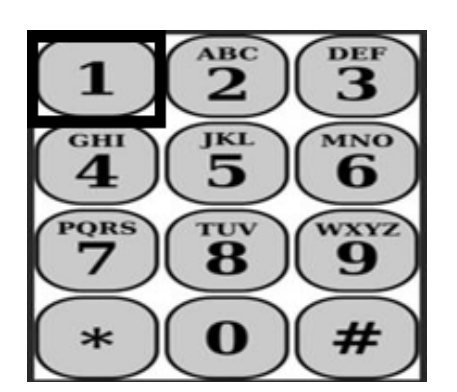

پس از انتخاب گزینھ ورود بھ حساب، TTS موارد زیر را بھ شما یادآور خواھد شد:

لطفا ً شماره 9 رقمی ارائھ کنندگی خود و سپس علامت چارخانھ *(#)* را وارد کنید . شماره ارائھ کنندگی تان را می توانید روی تمامی مکاتباتی کھ دریافت کرده اید پیدا کنید.

با استفاده از صفحھ کلید تلفنتان، رمز عبور 4 رقمی و سپس کلید چارخانھ *(#)* را وارد کنید.

پس از اینکھ وارد حسابتان شدید، بھ منوی فعالیت ھا برده خواھید شد. TTS موارد زیر را بھ شما یادآور خواھد شد:

برای وارد کردن زمان برای امروز، *'1'* را فشار دھید، برای وارد کردن زمان برای یک روز در گذشتھ، *'2'* را فشار دھید، برای مرور سوابق یک کاربرگ، *'3'* را فشار دھید، بھ منظور ثبت یک کاربرگ برای بررسی توسط دریافتکننده، *'4'* را فشار دھید، برای بررسی و اقدام در مورد یک کاربرگ پذیرفتھ نشده، *'5'* را فشار دھید، برای ثبت زمان ورود برای یک دریافت کننده، *'6'* را فشار دھید، برای ثبت زمان خروج برای یک دریافت کننده، *'7'* را فشار دھید.

#### **ثبت روزانھ ورود**

بھ منظور ثبت ورود برای یک دریافت کننده، **'6' را فشار دھید.**

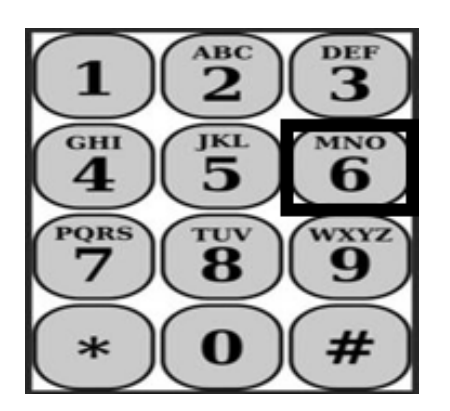

شما به گزینه انتخاب دریافتکننده برده خواهید شد. TTS موارد زیر را به شما یادآور خواهد شد:

آیا می خواھید برای <نام دریافت کننده تان> اعلام ورود کنید؟ برای بلھ، *'1'* را فشار دھید، یا برای خیر، *'2'* را فشار دھید.

بھ منظور اعلام ورود برای دریافت کننده انتخاب شده، **برای بلھ، '1' را فشار دھید.** 

**تو ّجھ:** چنانچھ دریافت کننده انتخاب شده شما با ھردوی برنامھ ھای IHSS و WPCS مرتبط است و شما ھم خدمات ھر دو برنامھ IHSS و WPCS را بھ او ارائھ می کنید، ملزم خواھید بود کھ برای ھر کدام از این برنامهها بهصورت جداگانه اعلام ورود کنید.

سپس، بھ انتخاب گزینھ ھای موقعیت مکانی برده خواھید شد. در این مرحلھ، TTS موارد زیر را بھ شما یادآور خواھد شد:

لطفاً موقعیت مکانی کھ از آنجا اعلام ورود می کنید را انتخاب کنید.

برای منزل، *'1'* را فشار دھید، یا برای محیط بیرون، *'2'* را فشار دھید.

TTS با استفاده از یادآوری ھای زیر، از شما خواھد خواست تأیید کنید کھ آیا اطلاعات اعلام ورودتان صحیح است یا اینکھ مایلید آن را تصحیح کنید:

شما در حال اعلام ورود برای موارد زیر ھستید:

• نام دریافت کننده

- شماره پرونده دریافت کننده
- نوع برنامھ: *IHSS* یا *WPCS*
- موقعیت مکانی: منزل یا محیط بیرون .

چنانچھ این موارد صحیح اند، *'1'* را فشار دھید، در غیر این صورت برای تصحیح آن *'2'* را فشار دھید.

برای تأیید اینکھ اطلاعات اعلام ورود صحیح است، **'1' را فشار دھید.** در این مرحلھ، اعلام ورود شما ثبت شده است. شما بھ منوی فعالیت ھا برگردانده خواھید شد.

**تبریک می گوییم!** شما با موفقیت برای این دریافت کننده اعلام ورود کردهاید. درصورتی کھ برای چند دریافت کننده در یک خانوار و٫ یا در خانوارھای متفاوت کار می کنید، ھنگام شروع اولین خدمت IHSS روز برای دریافت کننده بعدی، مراحل قبلی برای اعلام ورود را تکرار خواھید کرد .

ھنگامی کھ در پایان روز کاری خود آماده اعلام خروج ھستید، با استفاده از مراحل اعلام خروج روزانھ زیر، فرایند اعلام خروج را شروع خواھید کرد.

#### **اعلام خروج روزانھ**

برای اعلام خروج برای یک دریافت کننده، لازم است کھ دوباره با استفاده از مراحل فھرست شده ذیل بخش ورود بھ حساب TTS، یک بار دیگر وارد TTS شوید . پس از اینکھ بھ حساب TTSتان وارد شدید، بھ منوی فعالیت ھا برده خواھید شد. TTS موارد زیر را بھ شما یادآور خواھد شد:

**بھ منوی فعالیتھا خوش آمدید.** 

برای وارد کردن زمان برای امروز، *'1'* را فشار دھید برای وارد کردن زمان برای یک روز در گذشتھ، *'2'* را فشار دھید برای مرور سوابق یک کاربرگ، *'3'* را فشار دھید بھ منظور ثبت یک کاربرگ برای بررسی توسط دریافتکننده، *'4'* را فشار دھید برای بررسی و اقدام در مورد یک کاربرگ پذیرفتھ نشده، *'5'* را فشار دھید برای ثبت زمان ورود برای یک دریافت کننده، *'6'* را فشار دھید برای ثبت زمان خروج برای یک دریافت کننده، *'7'* را فشار دھید

برای ثبت زمان خروج برای یک دریافت کننده، *'7'* **را فشار دھید** 

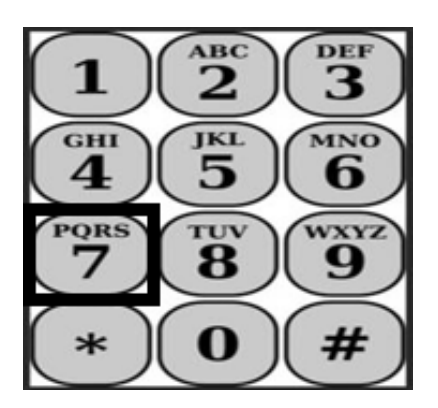

در این مرحلھ، بھ گزینھ انتخاب دریافت کننده برده خواھید شد . TTS موارد زیر را بھ شما یادآور خواھد شد:

آیا می خواھید برای <نام دریافت کننده تان> اعلام خروج کنید؟ برای بلھ، *'1'* را فشار دھید، یا برای خیر، *'2'* را فشار دھید.

بھ منظور اعلام خروج برای دریافت کننده انتخاب شده، **برای بلھ، '1' را فشار دھید.** 

**ّ توجھ:** چنانچھ دریافت کننده انتخاب شده شما با ھردوی برنامھ ھای IHSS و WPCS مرتبط است و شما ھم خدمات ھر دو برنامھ IHSS و WPCS را بھ او ارائھ می کنید، ملزم خواھید بود کھ برای ھر کدام از این بر نامهھا بەصورت جداگانه اعلام خروج کنید.

سپس، بھ انتخاب گزینھ ھای موقعیت مکانی برده خواھید شد. در این مرحلھ، TTS موارد زیر را بھ شما یادآور خواھد شد:

**لطفاً موقعیت مکانی کھ از آنجا اعلام خروج می کنید را انتخاب کنید.** 

**برای منزل،** *'1'* **را فشار دھید، یا برای محیط بیرون،** *'2'* **را فشار دھید.** 

TTS با استفاده از یادآوری ھای زیر، از شما خواھد خواست تأیید کنید کھ آیا اطلاعات اعلام خروجتان صحیح است یا اینکھ مایلید آن را تصحیح کنید:

**شما در حال اعلام خروج برای موارد زیر ھستید:** 

- نام دریافت کننده
- شماره پرونده دریافت کننده
- نوع برنامھ: *IHSS* یا *WPCS*
- موقعیت مکانی: منزل یا محیط بیرون.

## چنانچھ این موارد صحیح اند، *'1'* را فشار دھید، در غیر این صورت برای تصحیح آن *'2'* را فشار دھید. برای تأیید اینکھ اطلاعات اعلام خروج صحیح است، **'1' را فشار دھید.**

TTS با استفاده از یادآوری ھای زیر از شما خواھد خواست تا ساعاتی کھ در طول روز کار کرده اید را وارد کنید.

لطفاً ساعاتی کھ کار کرده اید را بھ صورت یک عدد دو رقمی وارد کنید. برای مثال، چنانچھ چھار ساعت کار کردهاید، باید *'04'* را وارد کنید. پس از وارد کردن ساعاتی کھ کار کرده اید، کلید چارخانھ *(#)* را وارد کنید.

سپس، TTS ساعاتی کھ وارد کردهاید را فھرست خواھد کرد و از شما خواھد خواست ببینید آیا صحیح اند یا اینکھ مایل اید اطلاعات وارده شده را تصحیح کنید. چنانچھ تأیید کنید کھ ساعات وارد شده صحیح اند، TTS با استفاده از یادآوری زیر از شما خواھد خواست کھ دقیقھ ھای زمان کارکرده را نیز وارد کنید:

#### لطفاً دقیقه هایی که کار کردهاید را بهصورت یک عدد دو رقمی وارد کنید. برای مثال، چنانچه سی دقیقه کار کردهاید، باید *'30'* را وارد کنید. پس از وارد کردن دقیقھ ھایی کھ کار کرده اید، کلید چارخانھ *(#)* را وارد کنید.

سپس، TTS دقیقھ ھایی کھ وارد کردهاید را فھرست خواھد کرد و از شما خواھد خواست ببینید آیا صحیح اند یا اینکھ مایل اید اطلاعات وارده شده را تصحیح کنید. چنانچھ تأیید کنید کھ ساعات وارد شده صحیح اند، TTS اطلاعات وارد شده را ثبت خواھد کرد و شما بھ منوی فعالیت ھای بازگردانده خواھید شد.

**تبریک می گوییم!** شما با موفقیت برای این دریافت کننده اعلام خروج کرده اید. درصورتی کھ برای چند دریافت کننده در یک خانوار و٫ یا در خانوارھای متفاوت کار می کنید، ھنگام پایان آخرین خدمت IHSS روز برای دریافت کننده بعدی، مراحل قبلی برای اعلام خروج را تکرار خواھید کرد.

#### **تصحیح کاربرگ**

#### **اگر فراموش کنم اعلام ورود ٫ خروج کنم چھ؟**

میتوانید بهمحض اینکه به یاد آوردید، اعلام ورود کنید. درصورتیکه فراموش کنید اعلام خروج خود را ثبت کنید، سامانھ pm 11:59 را بھ عنوان زمان پایان فعالیت در کاربرگ شما درج خواھد کرد. شما قادر خواهید بود هر وقتی پیش از ثبت نهایی، با انتخاب گزینه #2 (وارد کردن زمان برای یک روز در گذشته) از میان گزینھ ھای منوی فعالیت ھای TTS، زمان شروع و پایان کارتان را تصحیح کنید.

#### **اگر اعلام خروج کردم و بعد باز بھ سر کار برگشتم چھ؟**

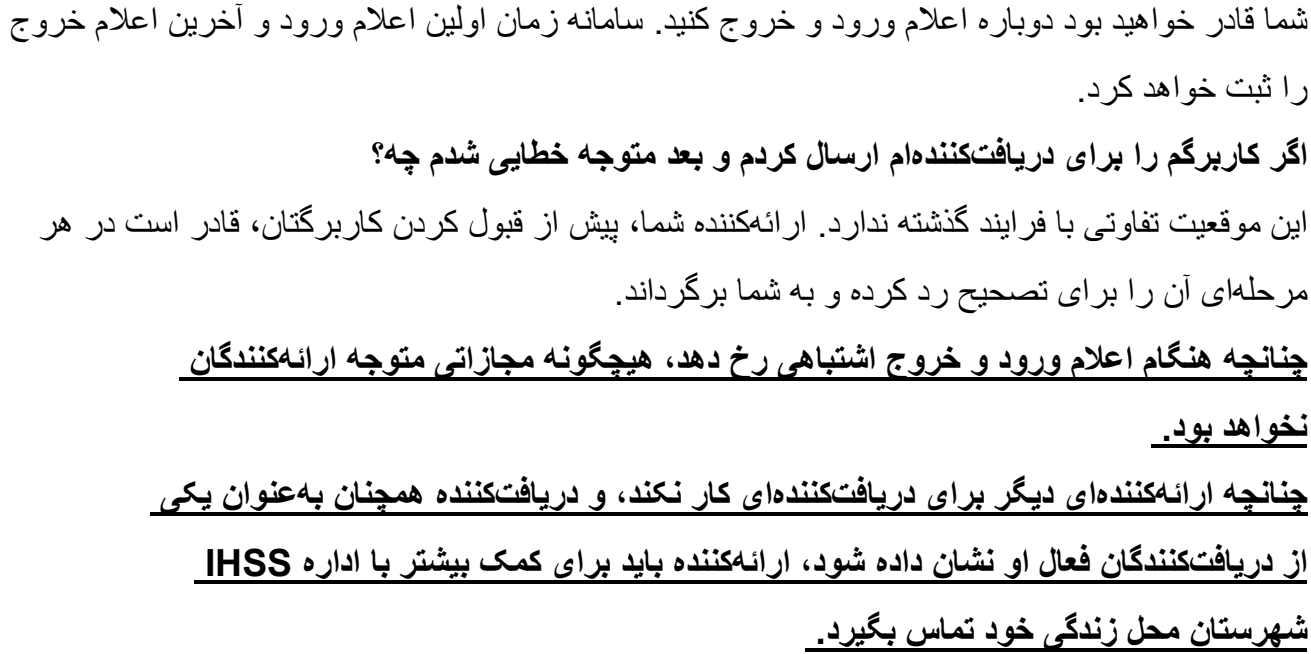

### **اگر بھ کمک نیاز داشتھ باشم چھ؟**

ارائهکنندگان میتوانند از دوشنبه تا جمعه، بهاستثنای روزهای تعطیل، از 8 صبح تا 5 عصر ، از طریق شماره تلفن 1-866-376-7066 بھ میز خدمات IHSS دسترسی داشتھ باشند.